**-----------------------------------------------------------------------------------------**

# **Методические рекомендации к выполнению задания № 1 "Современные методы расчёта электрических схем"**

### **1. Цель работы**.

Применение информационных технологий при схемотехническом проектировании электронных средств.

### **2. Исходные данные**.

Исходные данные индивидуализируются на уровне предлагаемой студенту электрической схемы, состоящей из источника напряжения – *E*, источника тока *I* и восьми сопротивлений. Конкретная электрическая схема определяется двухзначным номером варианта, первая цифра в котором определяет ветвь включения (рисунок 1) источника напряжения, а вторая – ветвь включения источника тока. В остальных ветвях должны быть включены сопротивления, индексы которых назначаются студентами самостоятельно.

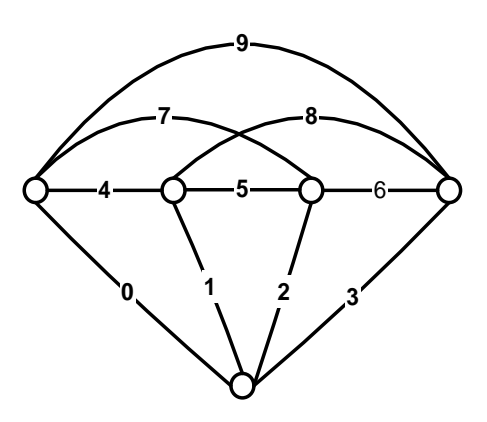

Рисунок 1 - Топология электрической схемы

Например, варианту "03" соответствует электрическая схема, показанная на рисунке 2, в которой источник напряжения включён в ветвь "0", а источник тока в ветвь "3". Электрическая схема содержит 5 узлов, один из которых определяется как базовый.

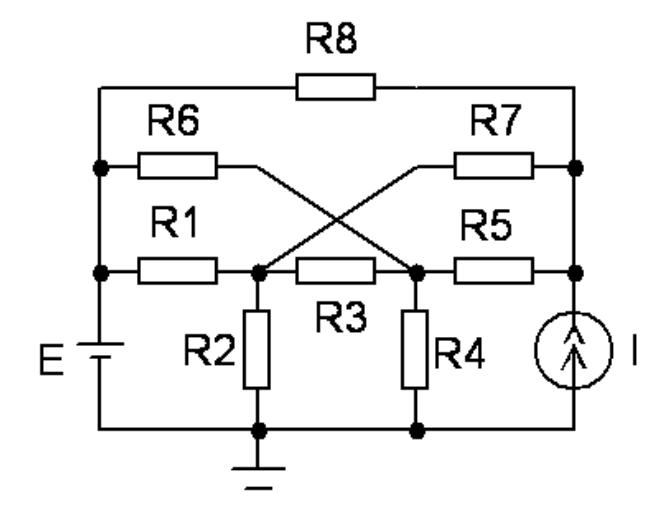

Рисунок 2 - Исходная электрическая схема

Величины напряжения, тока и сопротивлений задаются преподавателем после определения студентом электрической схемы.

### **3. Задание на работу**

2.1. Студенту необходимо выполнить полный расчёт электрической схемы и определить:

- ТОКИ ВО ВСЕХ ВЕТВЯХ  $(10)$ ,
- $\bullet$  узловые напряжения (4).

2.2. Правильность расчётов проверить на соответствие законам Кирхгофа для всех узлов и закону сохранения энергии (мощности).

#### **3. Методические рекомендации**

Выполнение задания рекомендуется проводить в следующей последовательности.

3.1. *Выполнить анализ электрической схемы* методом узловых напряжений с использованием пакета прикладных программ *MathCAD*.

Метод узловых напряжений основан на использовании формальной процедуры составления в матричной форме системы линейных уравнений, неизвестными в которой являются напряжения в узлах схемы, а известными величинами выступают проводимости ветвей, напряжения и токи подключенных источников. Подключённые источники напряжения, в общем случае, замещаются эквивалентными источниками тока.

Расчёт проводится в два этапа. На 1-ом этапе определяются узловые напряжения как решения матричного уравнение вида

$$
[G]\!\cdot\! [U]\!=\![I],
$$

где: **[G]** – квадратная матрица проводимостей; **[U] –** матрица-столбец узловых напряжений; **[I]** – матрица-столбец известных токов; решается с использованием обратной матрицы проводимостей

$$
[U] = [G]^{-1} \cdot [I]
$$

Одна из возможных программ расчёта узловых напряжений заданной электрической схемы программой *MathCAD* представлена на рисунке 3. Замещение источника напряжения источником тока проводится с подстановкой внутренней проводимости источника напряжения равной  $10^{12}$  См.

*Программа примера расчёта (Задание\_01.xmcd) передаётся студентам для составления на её основе индивидуальной программы расчёта.*

*Исходные данные:*

 $E := 1$   $I := 1$ R1 := 1 R2 := 1 R3 := 1 R4 := 1 R5 := 1 R6 := 1 R7 := 1 R8 := 1  $G1 := \frac{1}{2}$ R1 G2 1 R2 G3 1  $:=\frac{1}{R3}$   $G4 := \frac{1}{R4}$  $\approx \frac{1}{R4}$  $G5 := \frac{1}{2}$ R1 G6 1  $:=\frac{1}{R2}$  G7  $:=\frac{1}{R2}$  $:=\frac{1}{R3}$  G8  $:=\frac{1}{R4}$  $\approx \frac{1}{R4}$  $U1 := E$   $I3 := I$   $GE := 10^{12}$   $GI := 0$ 

#### **1. Расчёт узловых напряжений:**

*Матрица проводимостей:*

 $MG :=$  $GE + G1 + G6 + G8$  $-G1$   $G1 + G2 + G3 + G7$  $-G6$  $-G8$  $-G1$  $-G3$   $G3 + G4 + G5 + G6$  $-G7$  $-G6$  $-G3$  $-G5$  $-G8$  $-G7$  $-G5$  $G5 + G7 + G8 + GI$ ſ  $\mathbf{I}$ L  $\parallel$  $\mathsf{I}$  $\setminus$  $\backslash$   $\overline{\phantom{a}}$  $\overline{\phantom{a}}$ J *Матрица токов:*

*Матрица узловых напряжений* MI  $GE \cdot E$  $\overline{0}$  $\overline{0}$ I  $\bigg($  $\mathsf{I}$ L  $\parallel$  $\mathsf{I}$  $\setminus$  $\lambda$  $\vert$  $\overline{\phantom{a}}$  $\bigg|$  $\frac{1}{2}$ J  $\mathbb{H} = \begin{bmatrix} 0 \\ 0 \end{bmatrix}$  MU = MG<sup>-1</sup> MI  $U_1 = MU_{00}$   $U_2 = MU_{01}$   $U_3 = MU_{02}$   $U_4 = MU_{03}$  $U1 = 1$   $U2 = 0.714$   $U3 = 0.714$   $U4 = 1.143$ 

Рисунок 3 - Расчёт узловых напряжений программой *MathCAD*.

На 2-ом этапе рассчитываются токи ветвей по напряжениям узлов схемы, между которыми включена ветвь и проводимостью ветви

$$
I_{km} = G_{km} \cdot (U_k - U_m) \ge 0,
$$

при этом *Uk> Um*. Программа и результаты расчёта представлены на рисунке 4.

#### *2. Расчёт токов ветвей*

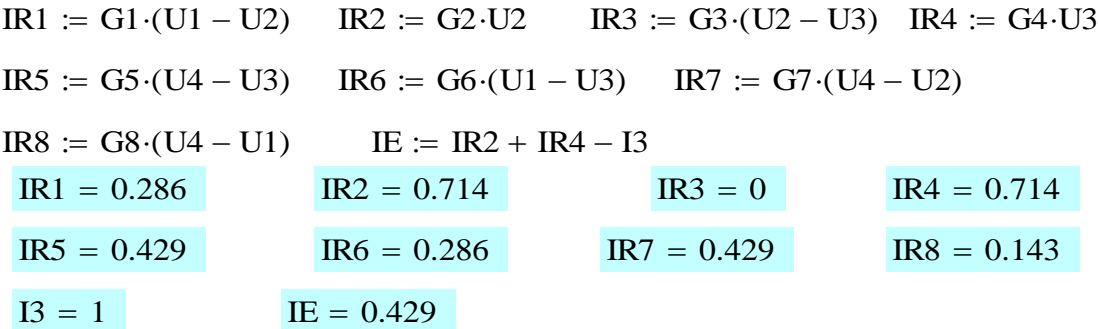

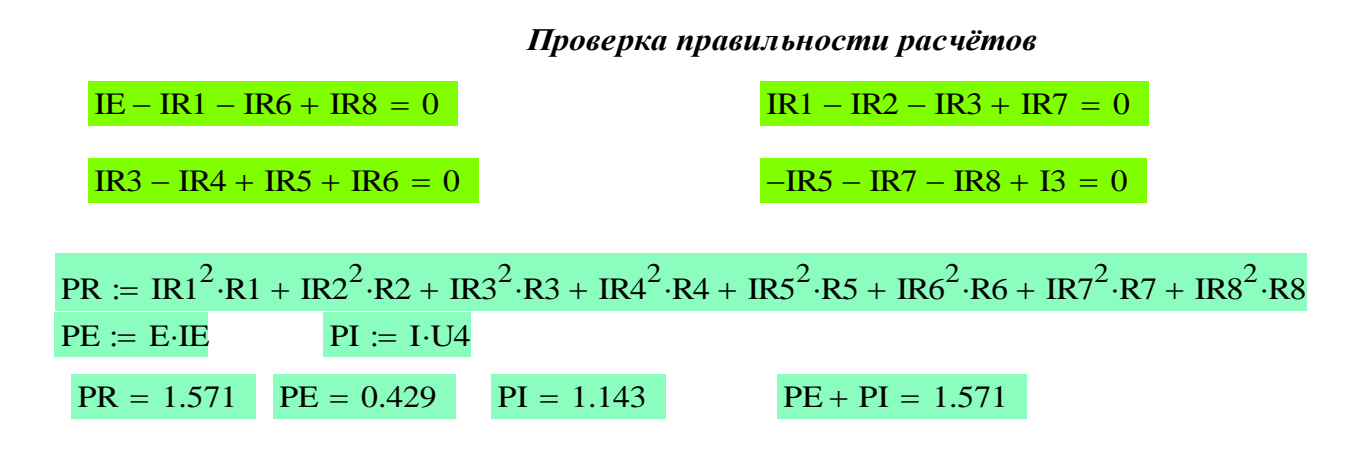

Рисунок 4 - Расчёт токов ветвей программой *MathCAD*.

3.2. *Выполнить схемотехническое моделирование*, используя пакет программ *Micro-Cap*.

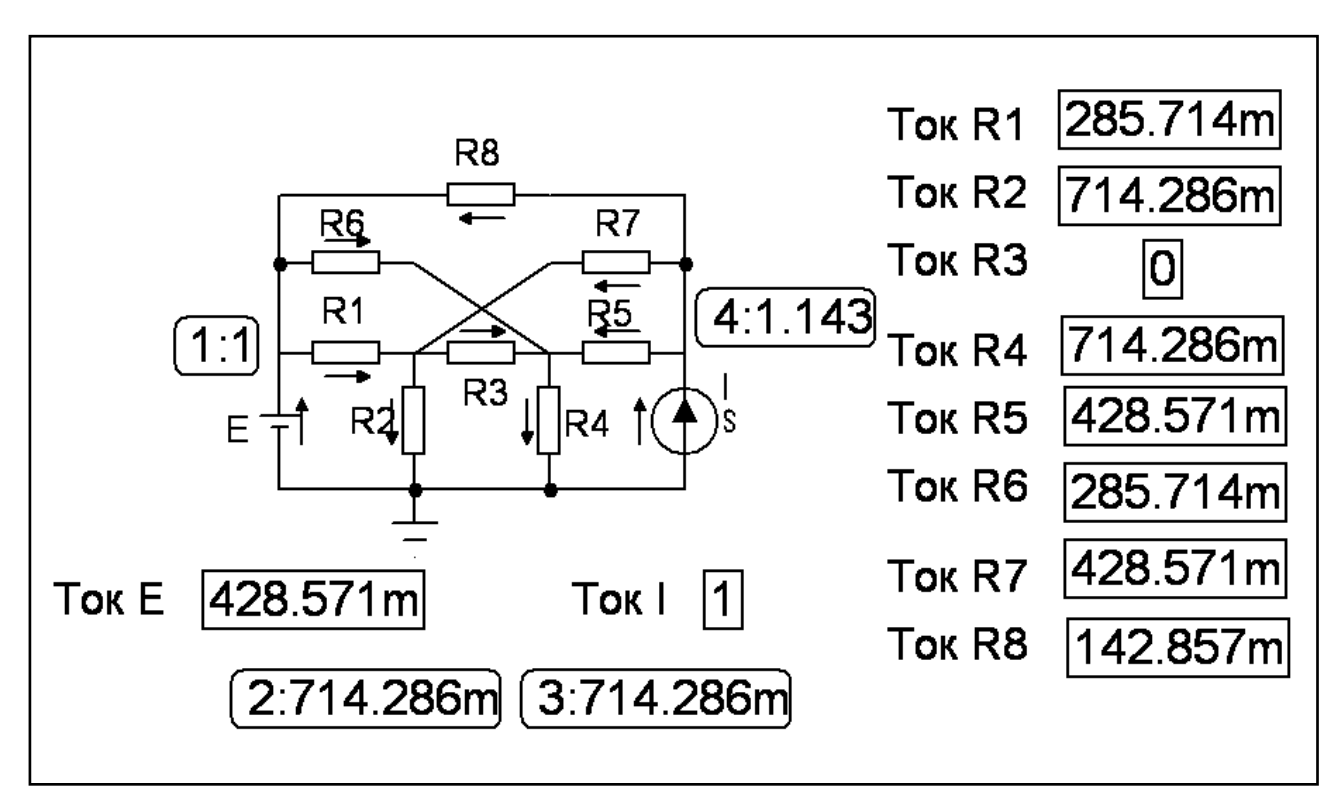

Полученный результат моделирования представлен на рисунке 5

Рисунок 5 - Результат схемотехнического моделирования

Программа моделирования передаётся студентам для анализа и составления на её основе собственной модели расчёта.

3.3. *Сравнить полученные результаты* и сформулировать выводы по проделанной работе. При сравнении результатов объяснить расхождения результатов расчёта и схемотехнического моделирования.

### **4. Содержание отчёта по заданию**

Отчёт должен содержать:

- Название и цель работы.
- Исходные данные.
- Электрическую схему.
- Программу и результаты расчёта.
- Результаты схемотехнического моделирования.
- Выводы по полученным результатам работы.
- Экспертная оценка результатов выполнения задания

# **5. Ориентировочная трудоёмкость работы**

- 5.1. Аудиторные занятия 2 часа.
- 5.2. Самостоятельная работа вне аудиторий 4 часа.

# **6. Экспертиза результатов выполнения задания**

Эксперт - студент группы РК-4\_

Контрольный вопрос эксперта:

Ответ на контрольный вопрос:

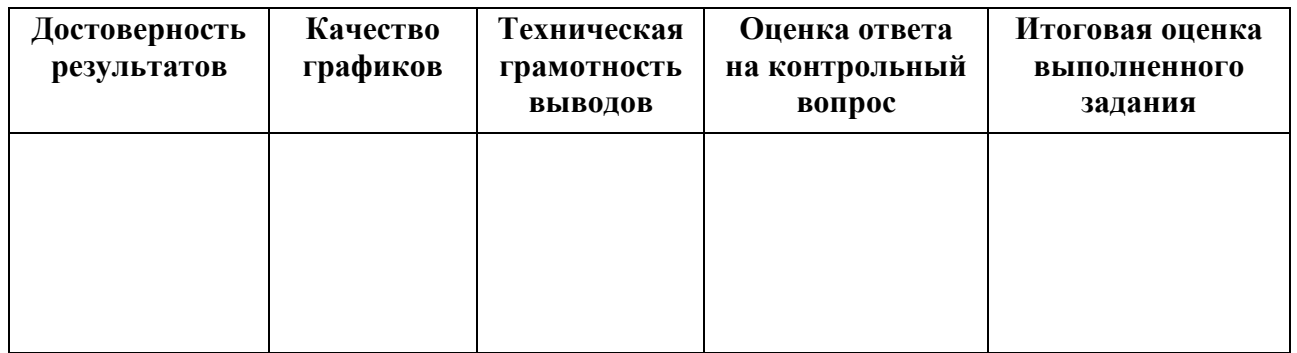